## **TUTORIEL UTILISATION DU SITE du CNED ESPACE PARENTS D'ELEVES**

**Rendez-vous à l'adresse : [http://ecole.cned.fr](http://ecole.cned.fr/)**

- **Première étape : créer un compte « élève » avec un email « parents » :**

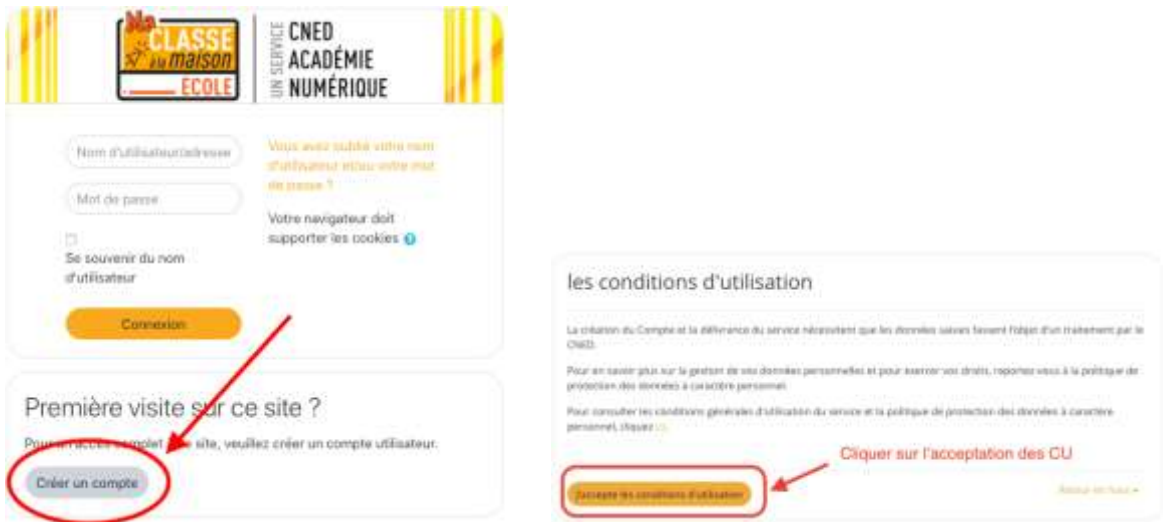

- **Créer le compte en renseignant les champs suivants :** 

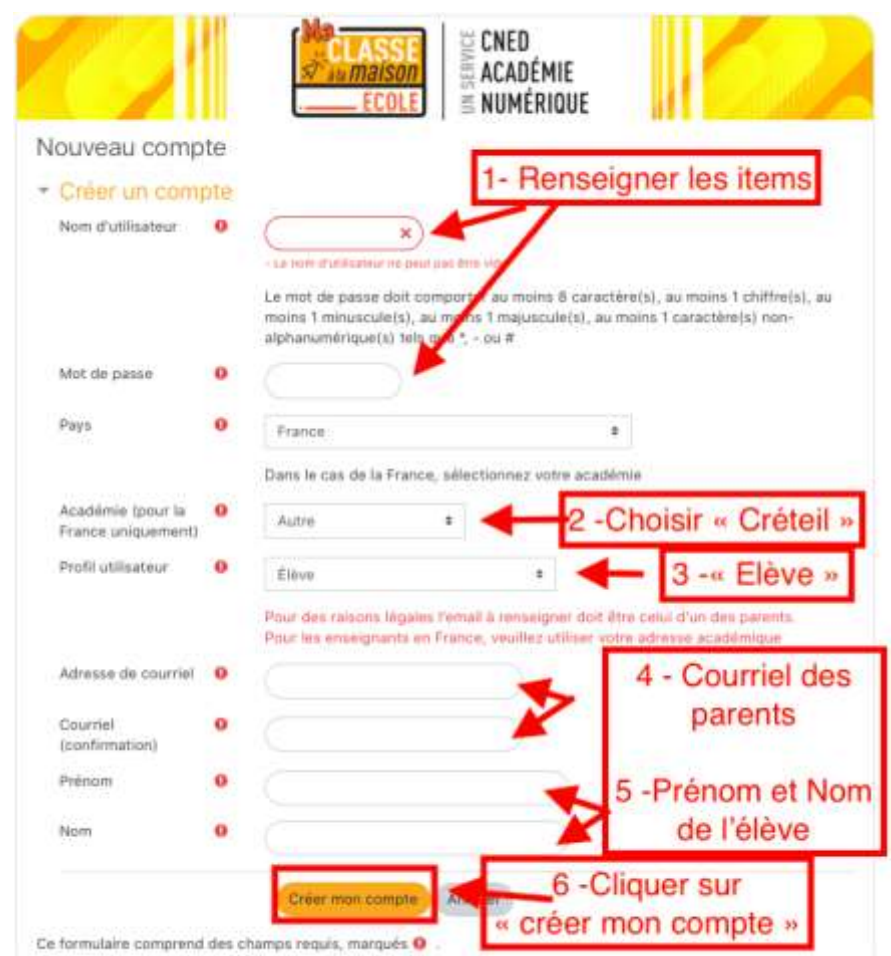

- **Vous allez recevoir un email de confirmation. Il faut cliquer sur le lien correspondant et votre compte est validé.**

## - **Présentation des ressources :**

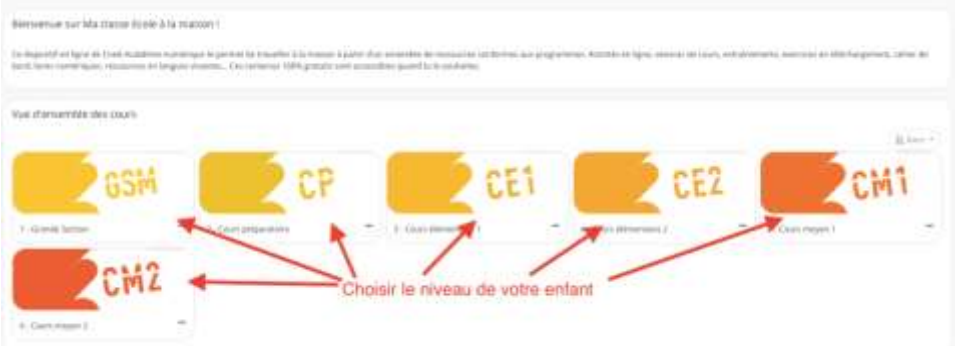

- **Exemple pour la classe de CP :**

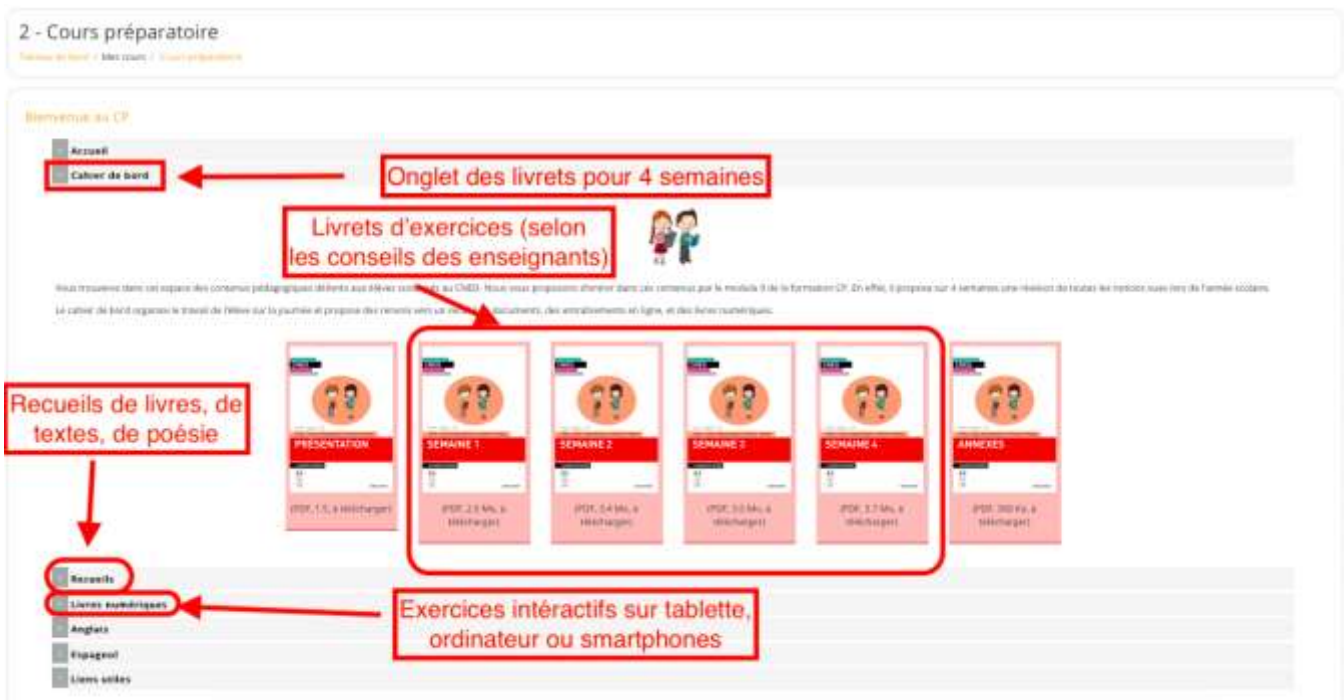

## **Rappel :**

*Toutes les activités des élèves doivent auparavant être conseillées par les enseignants lors de la vidéoconférence quotidienne. En effet, celles-ci doivent s'inscrire dans la progression de l'enseignant de la classe.*